# FQA 8 − Using 9front

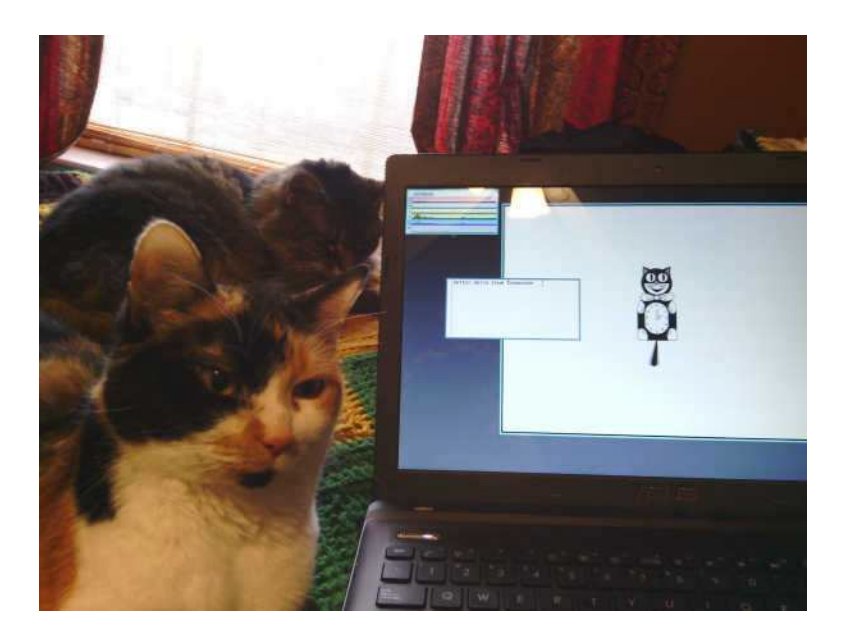

*i am form china here is lots of people knows and documented is chinese the time comllexity is need you test youself and you will find it* - wenwei peng

When applied consistently, simple conventions can combine to provide powerful results. In Plan 9, *conventions* are preferred to *rules*. This section explores the Plan 9 approach to actually using the computer.

### $8.1 - rc$

The rc shell was written by Tom Duff for Research UNIX v10. It was later adopted as the shell for Plan 9. Some of its conventions are unusual compared with other command interpreters influenced by the Bourne shell. Although its syntax may seem strange at first, have patience; rc was designed this way on purpose. Once its (few, but powerful) features are internalized, rc simply gets out of the way.

Read: *Rc − The Plan 9 Shell,* rc(1)

### 8.1.1 − Prompts

Creating an rc function with the same name as your prompt allows you to easily double-click to select at the end of a previously typed line and then send it using the mouse button 2 menu (see the discussion of rio menus, below). This can be used to approximate a form of command history (see also the commands " and "", which print and execute the previous command, respectively).

Add something like this to your \$home/profile:

fn term%{ \$\* }

In rc the; character forces the end of a line and is treated as a noop when it appears alone, so it is also possible to create a simple prompt that would require no special prompt function in order for the prompt to be effectively ignored when selecting and sending:

prompt=´; ´

Obviously, the prompt can be named however the user sees fit.

#### 8.1.2 − /env

Note: Contents of the /env directory are provided by the kernel and represent a separate accounting of the shell's environment;  $rc$  reads /env only on startup, and flushes/writes /env only before executing programs.

#### 8.2 − rio

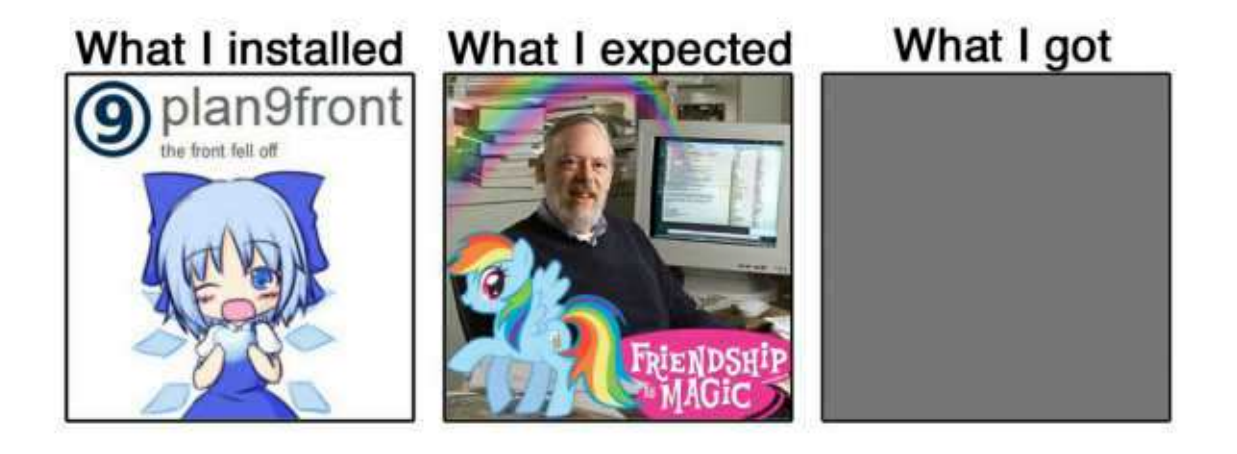

rio is the Plan 9 window system. More accurately, rio multiplexes input devices with and serves a file interface to a series of rectangles, inside the boundaries of which are drawn an arbitrary arrangement of pixels. Controlling the rectangles is more straightforward, and at the same time more flexible, than what is commonly expected from most "window managers."

Read:  $\text{rio}(1)$ ,  $\text{rio}(4)$ 

To effectively use rio, you need a three button mouse. If you only have a two button mouse you can emulate the middle button by holding down the shift key whilst pressing the right button.

Note: Button 1, 2, and 3 are used to refer to the left, middle, and right buttons respectively.

### 8.2.1 − The Pop−up Menu

Pressing and holding down mouse button 3 on the gray desktop or on a shell window will give you a menu with the following options:

New

Resize

Move

Delete

Hide

Pressing and holding down mouse button 2 on a shell window results in a menu with the following options:

cut

paste

snarf

plumb

look

send

scroll

Select an item by releasing the button over the menu item. Rio uses the same button that started an action throughout that operation. If you press another button during the action the operation is aborted and any intermediate changes are reversed.

Each menu acts as a action verb selector which then requires an object (i.e. window) to be picked to indicate which window the verb is to act on. A further mouse action may then be required.

### 8.2.2 − Window control

Clicking on a window brings it to the front.

You can directly change the shape of a window by clicking and dragging on the edge or corner of the window border. Mouse button 1 or 2 will allow you to drag the edge or corner to a new size, and mouse button 3 will allow you to move the window.

The mouse button 3 menu contains a list of all windows that are corrently obstructed by

other windows. Selecting a label tops the window.

The pop-up menu remembers the last command chosen, so as a shortcut you can just press and release button 3 without moving the mouse between pressing and releasing to select the previous command again.

In addition, rio serves a variety of files for reading, writing, and controlling windows. Some of them are virtual versions of system files for dealing with the display, keyboard, and mouse; others control operations of the window system itself. These files, as well as the window(1) command, allow for controlling windows programmatically by reading and writing text strings. Thus simplifying the automated opening and placement of various windows with user scripts.

Read:  $\text{rio}(4)$ 

## 8.2.3 − Text in rio windows

Text in a rio window may be freely manipulated, edited, altered, deleted and/or acted upon using either mouse chords or the options from the mouse button menus. (For an example, see the discussion of the use of rc prompts, above.)

The special file /dev/text (for the current window), or /dev/wsys/*n*/text (for window *n*) contains all text that has already appeared in the window. The contents of this file may serve as a primitive form of command history (and may be acted upon using standard command line tools), but are lost when the window is closed.

Seriously, read:  $\text{rio}(4)$ 

### 8.2.4 − Scrolling

By default, a rio window will fill up with text and then block, obviating the need for a separate pager program (though the  $p(1)$  pager program still ships with the system).

Endless scrolling may be enabled by selecting scroll from the mouse button 2 menu.

The up or down arrow keys and pgup or pgdwn keys may be used to scroll up or down in consistently measured increments.

Holding down the shift key and pressing the up or down arrow key will scroll a single line in the respective direction.

9front's rio supports mousewheel scrolling. The heuristic employed is roughly the same as that of clicking in the scrollbar on the left of the window: when the mouse pointer is near the top of the window the scrolling increment is small, while as the mouse pointer approaches the bottom of the window the scrolling increment grows progressively larger. Presently this behavior is limited to rio, sam, and mothra but may later be extended to other programs.

Note: While the behavior of the arrow and page keys is fairly consistent between programs, mousewheel scrolling is not. So far,  $shift + up$  or down is only supported in rio windows.

### 8.2.5 - Mouse Chording

Almost anywhere  $-$  sam(1), acme(1), window(1)  $-$  you can use the following mouse chords:

 $mb1 -$ Select text.

 $mb1$  double click  $-$  Select word under cursor, or at the end/start of a line, select the whole line.

After selecting with mb1 and while still holding mb1 down (these chords also work with text selected by double-clicking, the double-click expansion happens when the second

click starts, not when it ends):

 $mb2 - Cut$  text.

 $mb3$  – Paste text (can be reverted by clicking  $mb2$  immediately afterwards).

To snarf (copy), click mb2 immediately followed by mb3.

### 8.2.6 − Keyboard Shortcuts

Almost anywhere  $-$  sam(1), acme(1), window(1)  $-$  you can use the following shortcuts:

Ctrl−u Delete from cursor to start of line.

Ctrl−w Delete word before the cursor.

- Ctrl−h Delete character before the cursor.
- Ctrl−a Move cursor to start of the line.
- Ctrl−e Move cursor to end of the line.
- Ctrl−b Move cursor to the position immediately after the prompt. (rio only)

Read: UNIX Keyboard Bindings

In a  $\text{rio}(1)$  window, scroll up or down one line by holding shift and pressing the up or down arrow.

### 8.2.7 − Color scheme

rio looks like this:

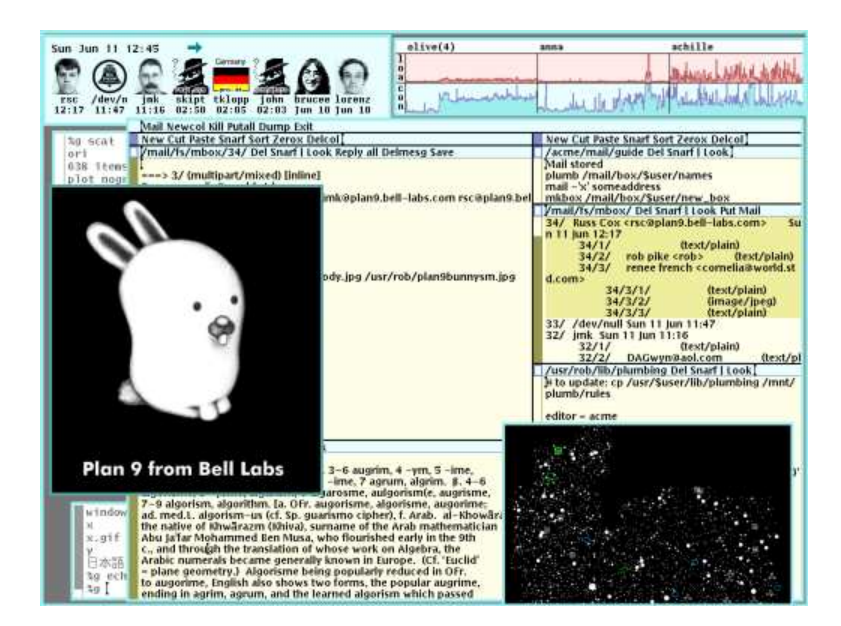

rio's color scheme may be modified by editing the .c configuration files and recompiling:

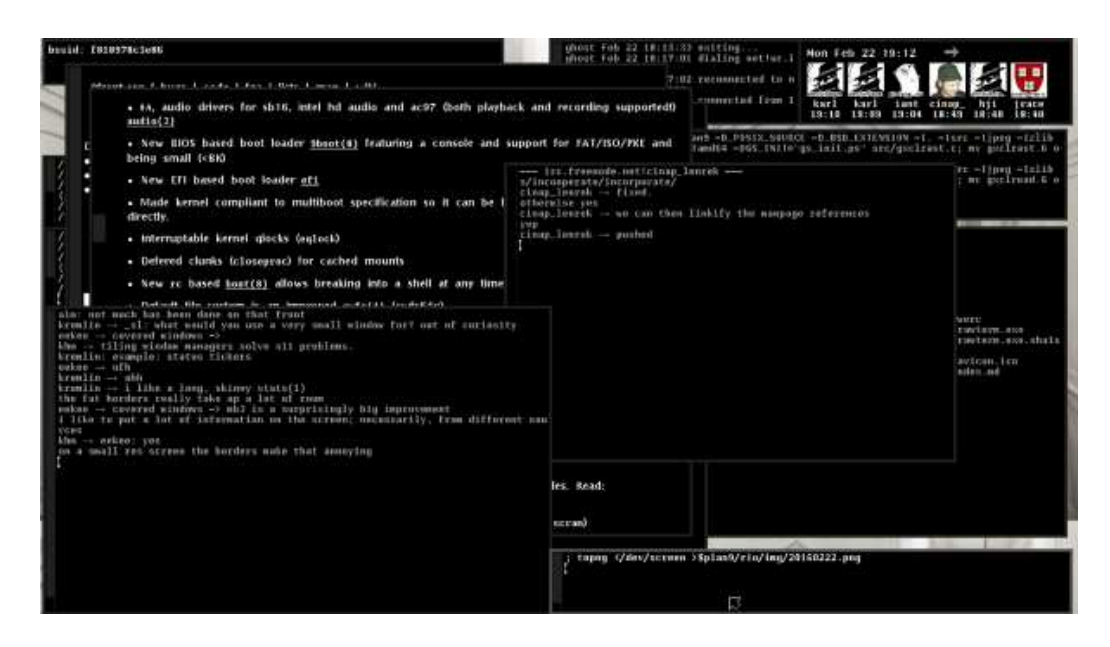

Note: Someone will mock you for doing this.

See: http://plan9.stanleylieber.com/rio

Rob Pike, rio's author, was all like:

the clean appearance of the screen comes mostly from laziness, but the color scheme is (obviously) deliberate. the intent was to build on an observation by edward tufte that the human system likes nature and nature is full of pale colors, so something you're going to look at all day might best serve if it were also in relaxing shades. renee french helped me with the specifics of the color scheme (she's a professional illustrator and my color vision is suspect), once id figured out how i wanted it to look. there are still some features of the color system that i put in that i think no one has ever noticed. that's a good thing, in my opinion; the colors should fade away, if you'll pardon the expression. having used other systems with different approaches to color screens, most especially windows XP (extra pukey), i think tufte was right.

Rob Pike, 2003

The color scheme was an attempt to honor a point made originally in a little brochure by Edward Tufte that the colors of nature are soft and quiet and peaceful to look at, while most computer screens are covered in glaring bright colors. When color came to the system I wanted it to be pleasant.

Rob Pike, 2008

See: edwardtufte.com

#### 8.2.8 – Why is rio like this?

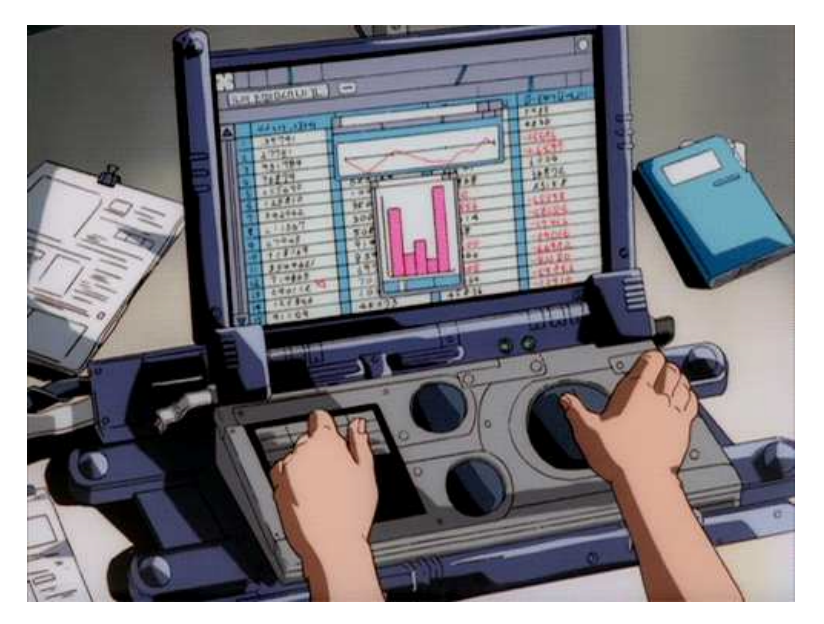

Window systems should be transparent. That's the argument put forward in the famous paper by rio's author, Rob Pike.

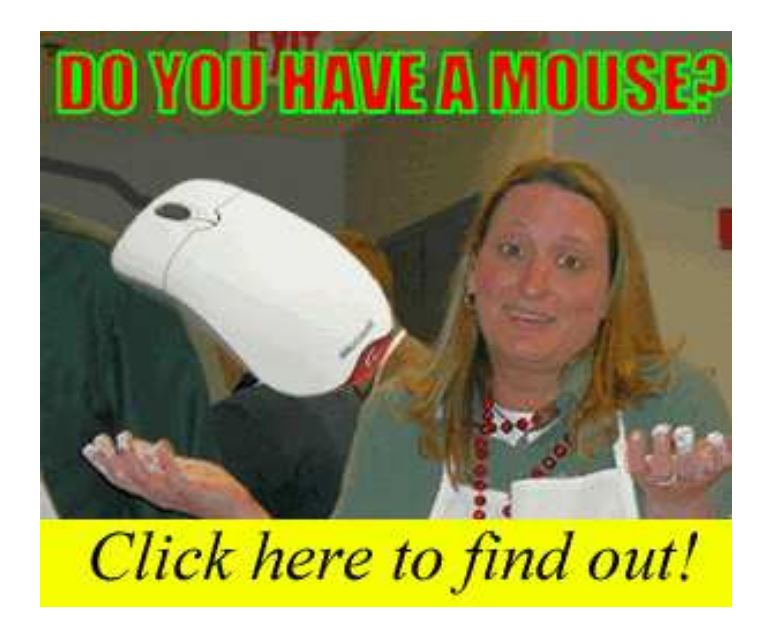

Beyond this, Rob offered an explanantion (in response to a question on the 9fans mailing list) of some of the choices made in the design of 8½ and rio:

> functioning cursor keys would still be a speed benefit.

This feels true but is false. There were some fascinating experiments done a few years ago in which people were given a long, tedious editing task. Some of the people were keyboard fans, some were mouse fans. Both folks were asked to do the task two ways, in random order, once using the mouse to do the editing, once using cursor keys etc. Regardless of their predilections, which was stated up front, after the experiment everyone who did the task agreed that it was faster to use the keyboard than the mouse to complete the task. Everyone. Here's the kicker: everyone was wrong. They were being timed, and in fact the reverse was true. Although they thought the keyboard was faster, doing the task using the mouse was faster for everyone, by a substantial fraction.

The explanation, besides the obvious that arrow keys are actually pretty slow if you're going more than a line or character, is that people feel the mouse wastes time because you need to grab it and move it, but it's time well spent. The part of the brain that uses keyboard commands to move the cursor is a higher-order function, and thinking and planning how to use the keys to get to the destination blocks thinking about the editing task at hand. But using the mouse is done by a lower-order part of the brain, which keeps the editing part of the brain clear. There's less task switching going on when you use the mouse, so you work more efficiently.

If you don't believe me, the story is here:

http://www.asktog.com/readerMail/1999-12ReaderMail.html

Thanks to some forgotten 9fan who mentioned this a while back. I didn't know about these experiments when I said, long ago, that using arrow keys to

point at a display is like telling someone how to go somewhere by giving directions, while using a mouse is like pointing at a map. In fact, I never used a screen editor until I had a mouse, for just this reason.

Rob Pike, 2001

8.2.9 − tips

### 8.2.9.1 – Taking a screenshot

To capture the entire screen:

topng </dev/screen >screen.png

To capture only the current window:

topng </dev/window >window.png

It is also possible to capture *other* windows:

topng </dev/wsys/*n*/window >window.png

where *n* is the number of the window being captured.

Read:  $\text{rio}(4)$ 

#### 8.2.9.2 – Prevent console messages from overwriting the screen

To capture console messages in a rio window, open a new window and: cat /dev/kprint

#### 8.3 Text Editors

#### 8.3.1 − sam

The text editor sam was created by Rob Pike for Research UNIX V9 (circa 1986), and later included with Plan 9.

See: http://sam.cat-v.org

Read:

*The Text Editor sam* – The original paper by Rob Pike.

A Tutorial for the Sam Command Language – Documents the editing language.

*sam quick reference card*

sam(1) man page

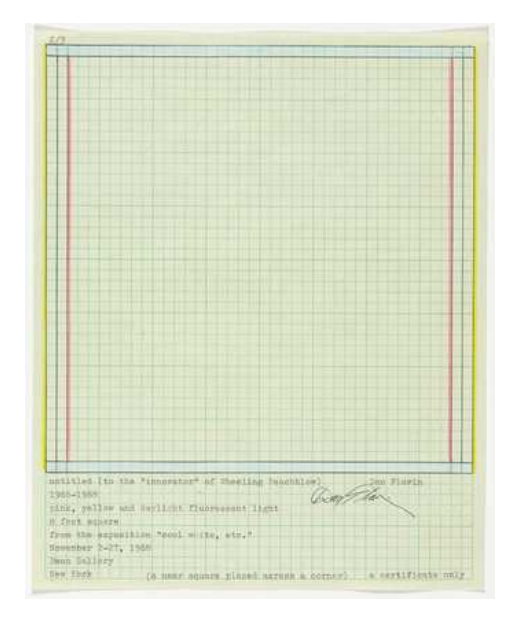

Dan Flavin, *Document for Untitled (to the innovator of Wheeling Peachblow),* 1968

## 8.3.1.1 − Scrolling

9front's slightly modified version of sam supports mousewheel scrolling in the same manner as rio.

Read: *FQA 8.2.4 − Scrolling*

### 8.3.1.2 – Mouse Chording

9front sam supports the same mouse chording as rio.

Read: *FQA 8.2.5 − Mouse Chording*

### 8.3.1.3 – Why does sam have a separate snarf buffer from rio?

The program's author, Rob Pike, says:

was a consequence of running over 1200 baud when sam was first written. you didn't want every cut and paste to bounce off the remote end at that speed. nowadays that argument has less weight. on the other hand, i still kinda like that you can have an editing session that doesn't corrupt what you have in rio's snarf buffer. i tried the unified way in acme and i often (not always) miss the old way.

Rob Pike, 2003

### 8.3.1.4 − Keyboard Shortcuts

- $\text{Esc}$   $-$  Cut (and consequently, snarf) the selected text.
- Ctrl−b Switch focus to the edit window.

## 8.3.2 − acme

*There is also an alternative user interface, acme(4), that some people use as their editor.*  $-$  Geoff Collyer

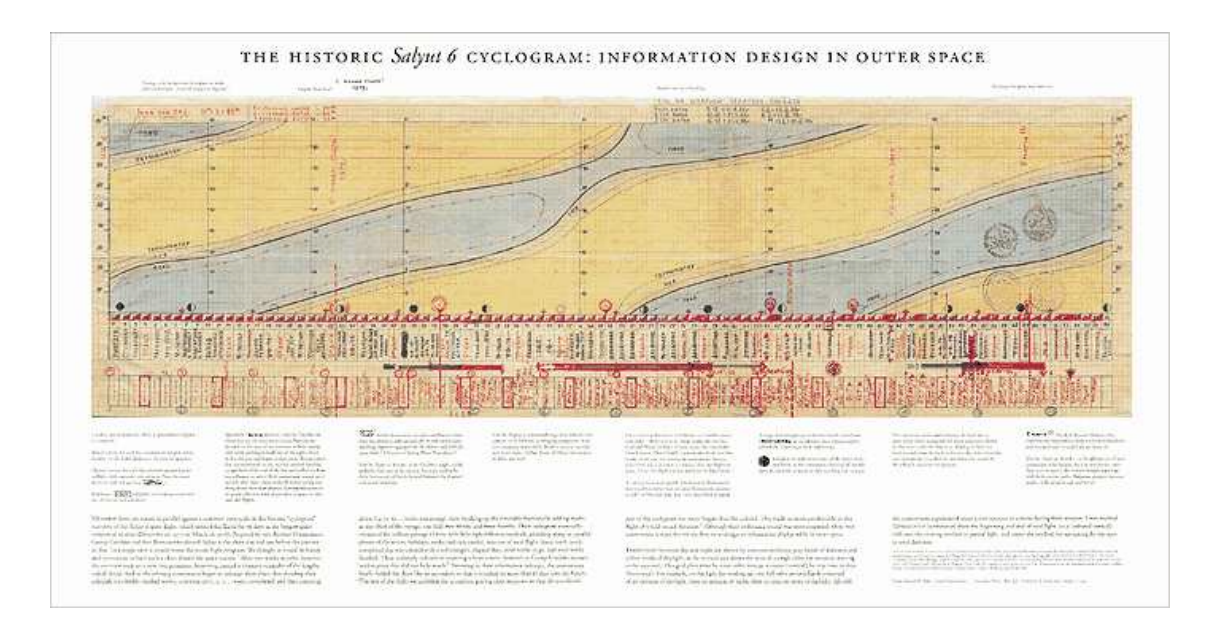

Handmade cyclogram by Russian cosmonaut, Georgi Grechko.

8.4 − Internet

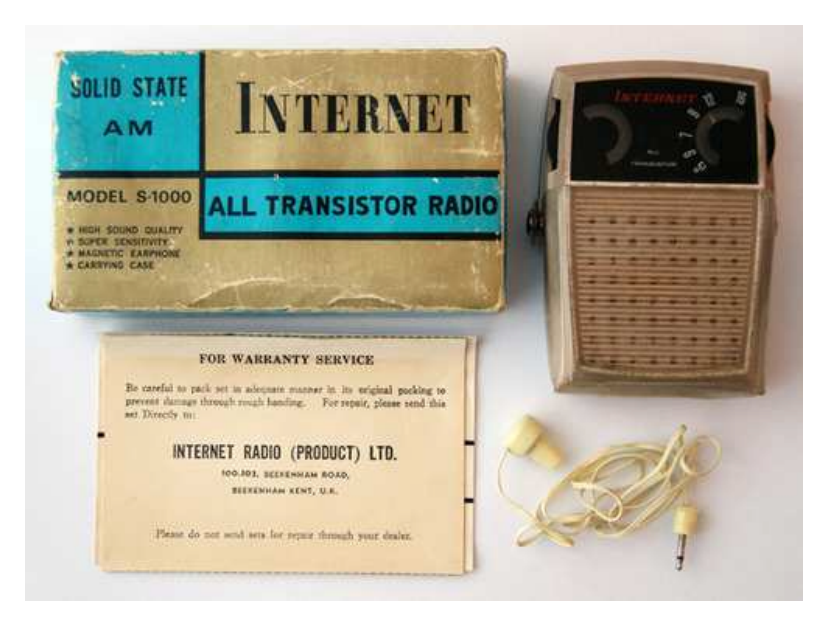

Sending and receiving bits via alien protocols.

## 8.4.1 − Mail

Read: mail(1), *FQA 7.7 − Mail server configuration and maintenance*

### 8.4.1.1 − upasfs

From  $upsfs(4)$ :

Fs is a user level file system that caches mailboxes and presents them as a file system. A user normally starts fs in his/her profile after starting plumber(4) and before starting a window system, such as rio(1) or acme(1). The file system is used by nedmail(1),  $a$ cme(1)'s mail reader, and imap4d and pop3 (both pop3(8)) to parse messages. Fs also generates plumbing messages used by biff and faces(1) to provide mail announcements.

Read:  $upsfs(4)$ ,  $pop3(8)$ ,  $faces(1)$ 

### 8.4.1.1.1 – Reading gmail via IMAP

upas/fs −f /imaps/imap.gmail.com/your.username@gmail.com

The first time this command is run, you should see an error that looks something like this:

```
upas/fs imap: server certificate 22471E10D5C1E41768048EF5567B27F532F33
       not recognized
upas/fs: opening mailbox: bad server certificate
```
To add this certificate to your system, type:

```
echo 'x509 sha1=22471E10D5C1E41768048EF5567B27F532F33' \
       >>/sys/lib/tls/mail
```
Once upas/ $fs$  is running, you can open as many additional gmail mailboxes (labels) as you wish:

echo open /imaps/imap.gmail.com/your.username@gmail.com/yourlabel \ yourlabel >/mail/fs/ctl

Note: Opening large mailboxes over a slow 9p link will be very slow.

### 8.4.1.2 − nedmail

nedmail is a command line mail client similar to the classic mail client shipped with Research UNIX.

Read: nedmail(1)

### 8.4.1.3 − nupas

Read: *Scaling Upas*, by Erik Quanstrom **Note:** Erik's nupas has been merged with 9front's upas.

#### 8.4.2 − NNTP

Read: newt(1), nntpfs(4)

### 8.4.3 − IRC

#### 8.4.3.1 − ircrc

ircrc is an IRC client implemented in rc. It is included with 9front.

Read: ircrc(1)

#### 8.4.3.2 − irc7

A persistent IRC client was written in the c programming language by Andrey Mirtchovski. It has been modified slightly by 9front users (mainly, adding an −e flag to the ircsrv program that implements SSL connections).

#### 8.4.4 − FTP

Read: ftpfs(4)

#### 8.4.5 − HTTP

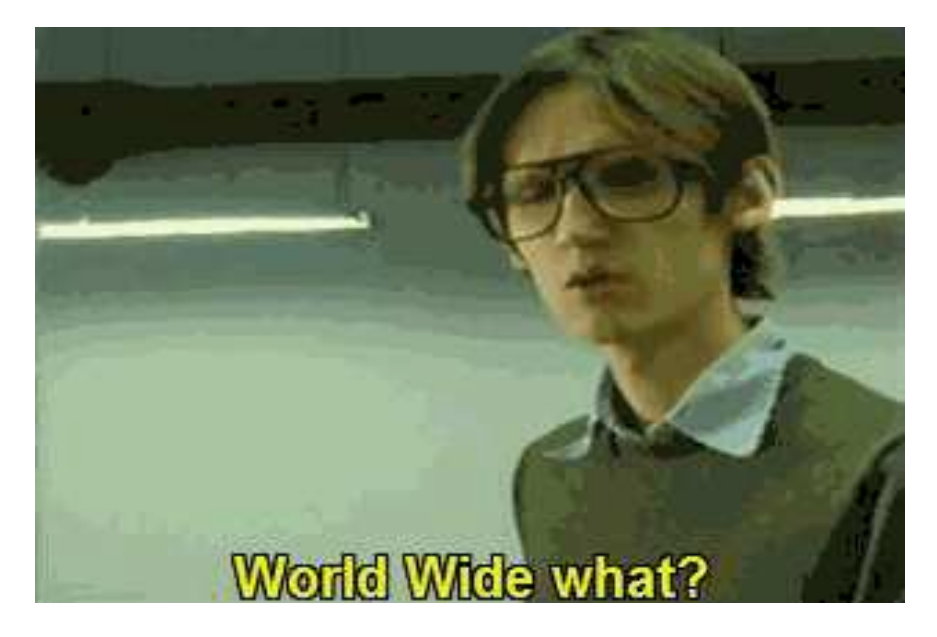

#### 8.4.5.1 − mothra

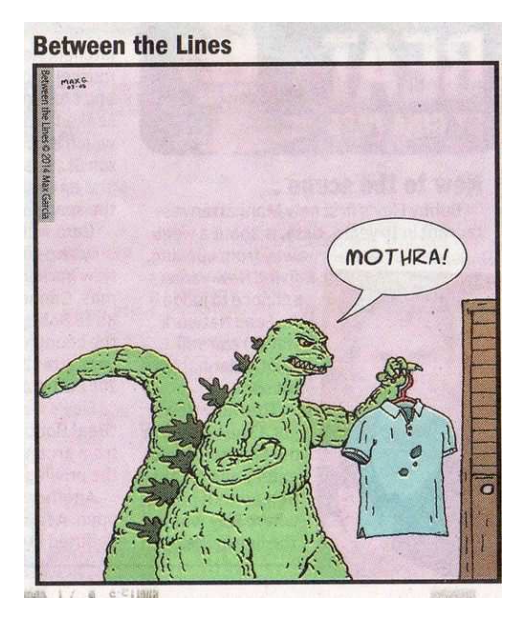

mothra is a trivial web browser written in 1995 by Tom Duff. It ignores Javascript, CSS and many HTML tags. It was dropped from Plan 9 after the 2nd Edition, but has been picked up and (somewhat) refined for 9front. mothra now uses webfs, and no longer supports non-HTTP protocols.

Read: mothra(1), webfs(4)

#### 8.4.5.2 − abaco

no.

### 8.4.5.3 − hget

hget is a command line HTTP client (similar to programs such as curl or wget) that started out as a c program in Plan 9 from Bell Labs, but was re-implemented in rc for 9front. hget now uses webfs and no longer supports non-HTTP protocols.

Read:  $hget(1)$ , web $fs(4)$ 

### 8.4.5.4 − charon

The Inferno operating system can be run hosted on Plan 9, and includes a GUI web browser called charon, which implements ECMASCRIPT 1.0 as well as additional HTML attributes.

Note: charon is ancient and is not really a sufficient replacement for 9front's web browsers. The rudimentary javascript support can be useful for some simple tasks.

### $8.4.5.5 - i$

There exists an unfinished/buggy port of charon from Inferno's limbo programming language to Plan 9 c.

### 8.4.6 − SSH

Several SSH clients exist for Plan 9, none of which are perfect.

### 8.4.6.1 − ssh

9front ships with the original Plan 9 native SSH1 client from Bell Labs.

Read: ssh(1)

### 8.4.6.2 − ssh2

Programmers at Coraid created a Plan 9 native SSH2 client that was picked up (and completely rewritten) by Bell Labs. It is currently not included with 9front.

Note: There are bugs and expected features are missing. Consult the source.

#### 8.4.6.3 − scpu

Two 9front users (taruti and mischief) worked on an SSH2 client written in the Go programming language. It has been extended to work with Plan 9 factotum(4), but still does not fully honor complex Plan 9 dial(2) strings.

# 8.4.6.3.1 − Public Key Authentication

The scpu command can be configured to use public key authentication:

```
auth/rsagen −t 'service=ssh' >$home/lib/ssh/key
auth/rsa2ssh −2 $home/lib/ssh/key >$home/lib/ssh/key.pub
cat $home/lib/ssh/key >/mnt/factotum/ctl # must be present before running
```
Then add the contents of \$home/lib/ssh/key.pub to \$HOME/.ssh/authorized\_keys on the remote host.

Note: This same key may be used for multiple hosts.

# 8.4.6.4 − OpenSSH

Plan 9 user fgb ported OpenSSH 4.7p1, OpenSSL 0.9.8g 19 Oct 2007 to Plan 9. It is available in his contrib directory (on the Bell Labs server), or a 386 binary is available here (to install, unpack it over /): openssh.tgz.

### 8.4.6.5 − sftpfs

An implementation of sftpfs was created for Plan 9 that can work with either the native SSH clients or fgb's OpenSSH port.

#### 8.4.6.5.1 – Mounting a remote u9fs share over SSH

The u9fs program runs on UNIX and serves an unencrypted 9P(2) share. It is possible to mount such a share over SSH.

With ssh2:

srv −s 5 −e ´ssh2 −l sl wm ´´/usr/local/bin/u9fs \ −u sl −na none´´´ wm /n/wm

With scpu:

```
srv -s 5 -e 'scpu -u sl -h wm -c \
        ´´/usr/local/bin/u9fs −u sl −na none´´´ wm /n/wm
```
In both cases, an SSH connection is opened to remote UNIX host wm, logged in with user sl and mounted on Plan 9 under /n/wm.

Read:  $u9fs(4)$ ,  $srv(4)$ 

#### 8.4.7 − secstore

Typing in lots of passwords over and over again is annoying.

Secstore authenticates to a secure-store server using a password and optionally a hardware token, then saves or retrieves a file. This is intended to be a credentials store (public/private keypairs, passwords, and other secrets) for a factotum.

Read: *FQA 7.4.3 − secstored* for information on setting up the secstore server, and: *FQA 7.4.3.1 − Adding users to secstore* to add users.

Once a user has been added to secstored, the user may add to the file read by factotum at startup. To do so, open a new window and type

% ramfs −p; cd /tmp % auth/secstore −g factotum secstore password: [user's secstore password] % echo ´key proto=apop dom=x.com user=ehg !password=hi´ >> factotum % auth/secstore −p factotum secstore password: [user's secstore password] % read −m factotum > /mnt/factotum/ctl

and delete the window. The first line creates an ephemeral memory-resident workspace, invisible to others and automatically removed when the window is deleted. The next three commands fetch the persistent copy of the secrets, append a new secret, and save the updated file back to secstore. The final command loads the new secret into the running factotum.

The ipso command packages this sequence into a convenient script to simplify editing of files stored on a secure store. It copies the named files into a local ramfs and invokes ditor on them. When the editor exits, ipso prompts the user to confirm copying modifed or newly created files back to secstore. If no file is mentioned, ipso grabs all the user's files from secstore for editing.

By default, ipso will edit the secstore files and, if one of them is named factotum, flush current keys from factotum and load the new ones from the file.

Read: secstore(1), secstore(8)

#### 8.4.8 − drawterm

drawterm is a program that users of non-Plan 9 systems can use to establish graphical cpu connections with Plan 9 cpu servers. Just as a real Plan 9 terminal does, drawterm serves its local name space as well as some devices (the keyboard, mouse, and screen) to a remote cpu server, which mounts this name space on  $/mnt/term$  and starts a shell. Typically, either explicitly or via the profile, one uses the shell to start rio. The original version is effectively abandoned, but is available here: http://swtch.com/drawterm

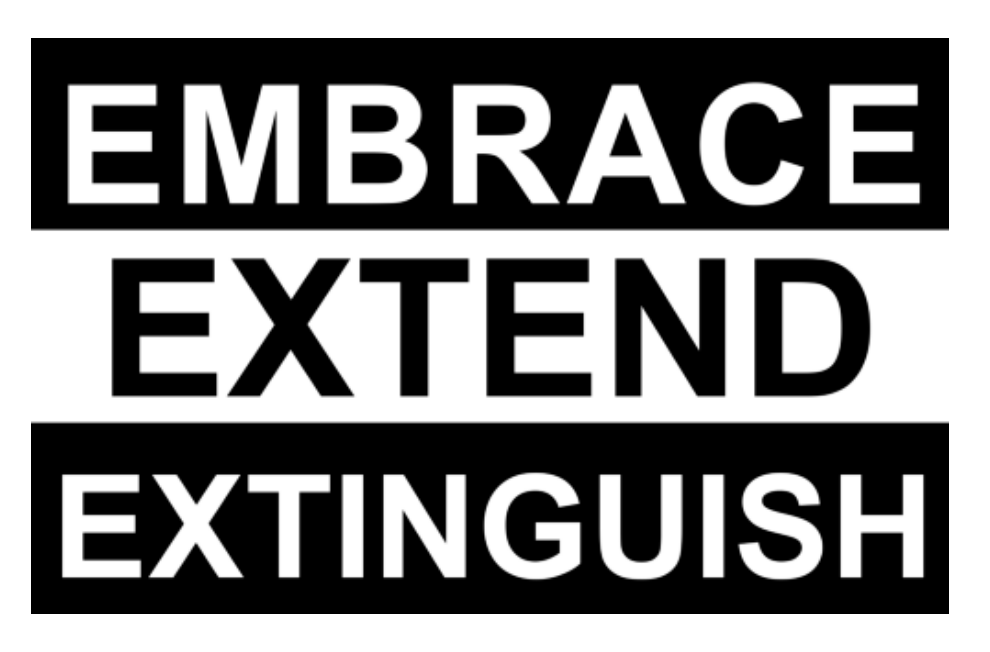

There also exists a fork of Russ Cox's drawterm that incorporates features from 9front, most importantly DP9IK authentication support (see authsrv(6)) and the TLS based rcpu(1) protocol: http://drawterm.9front.org.

Note: The fork is the preferred version of drawterm for use with 9front because the old auth protocol is considered deprecated and the old CPU listeners are now disabled by default.

### 8.5 − Audio

Read: audio(1), audio(3)

# 8.6 − External Media

### 8.6.1 − Mount an ISO9660 CD−ROM

```
mount <{9660srv −s} /n/iso /dev/sdD1/data # cd−rom drive
```
or:

mount <{9660srv −s} /n/iso /path/to/9front.iso

Read: dossrv(4)

### 8.6.2 − Burn a CD−ROM

```
cdfs
cp 9front.iso /mnt/cd/wd
rm /mnt/cd/wd
```
Read: cdfs(4)

# 8.6.3 − Mount a FAT formatted USB device

FAT formatted USB devices are automatically mounted under the /shr directory.

Note: Devices must be FAT or FAT32 formatted; exFAT is not supported.

## 8.7 − Emulation

## 8.7.1 – Linux Emulation

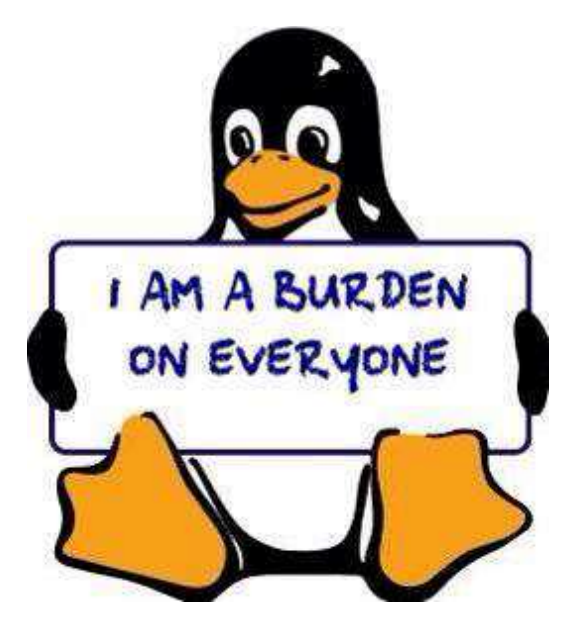

linuxemu is a program that can execute Linux/i386 ELF binaries on Plan 9. Semimodern web browsers and other Linux programs may be run using linuxemu (if necessary, in conjunction with the equis X11 server).

Note: linuxemu can only be run on a Plan 9 system booted with a 386 kernel and binaries.

### BOOTSTRAP

To run linuxemu, you need a Linux root file system packed into a tarball:

### http://felloff.net/usr/cinap\_lenrek/mroot-linuxemu.tbz

http://plan9.stanleylieber.com/linuxemu/mroot.tgz

The mroot−linuxemu.tbz version contains no symlinks and can be extracted with plain Plan 9 tools bunzip and tar.

The mroot.tgz version contains the same Debian Sarge base as

mroot−linuxemu.tbz, but with several additional packages pre-installed:

9base dmenu-4.1.1 dwm-5.8.2 gcc 3.3.5 linux-kernel-headers mercurial 0.9.4 opera 10.11 python 2.3.5 xlib-dev

and more.

You can create your own mroot with debootstrap on Debian Linux, or help write an installer that unpacks and installs an alternative distribution on Plan 9... In any case, linuxemu is not hardwired to any Linux distribution!

#### RUNNING

Use the provided linux script to chroot into your Linux mroot. The linux script is neccesary because for Linux programs to run, shared libraries from your mroot have to appear in its /lib and /usr/lib directories, while configuration files are expected to be in /etc. The script will build a private namespace and then bind the Linux mroot over the Plan 9 root. The original Plan 9 namespace is mounted within linuxemu under /9.

Assuming mroot is located in the current directory, start linuxemu like this:

linux −r ./mroot /bin/bash −i

If the −r option is omitted, the Linux mroot defaults to /sys/lib/linux on the Plan 9 machine.

In the Linux mroot, /etc/resolv.conf should be changed to match your network nameserver. In addition, /etc/apt/sources.list should be updated to a working Debian mirror. Sarge packages can still be accessed at:

```
deb http://archive.debian.org/debian−archive/debian sarge
main
```
#### EXAMPLES

Linux X11 programs may be used in conjunction with the equis X11 server. For example, to run the Opera web browser under your Linux mroot, start equis in a rio window, start linuxemu in another rio window and then from within

linuxemu:

```
dwm & # X11 window manager
opera & # web browser
```
Opera should (eventually) appear in the equis window. A window manager (this example uses dwm) is recommended so that X11 programs interact with window resources properly.

#### **DEBUGGING**

If linuxemu crashes, use acid to figure out whats going on:

```
mk acid
acid −l linuxemu.acid <pid>
```
Then you can issue the following commands:

ustk()

dump a (userspace) stacktrace for the current thread:

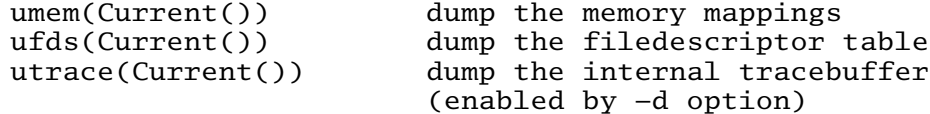

Use xasm() and xcasm() for disassembly for Linux code.

Read: acid(1)

You can also enable full trace logging:

linux −r ./mroot −dd /bin/bash −i >[2]/tmp/linuxemu.log

This slows linuxemu down considerably. In case of race conditions, it often happens that the bug disapears when doing full trace logging!

# 8.7.2 − Nintendo

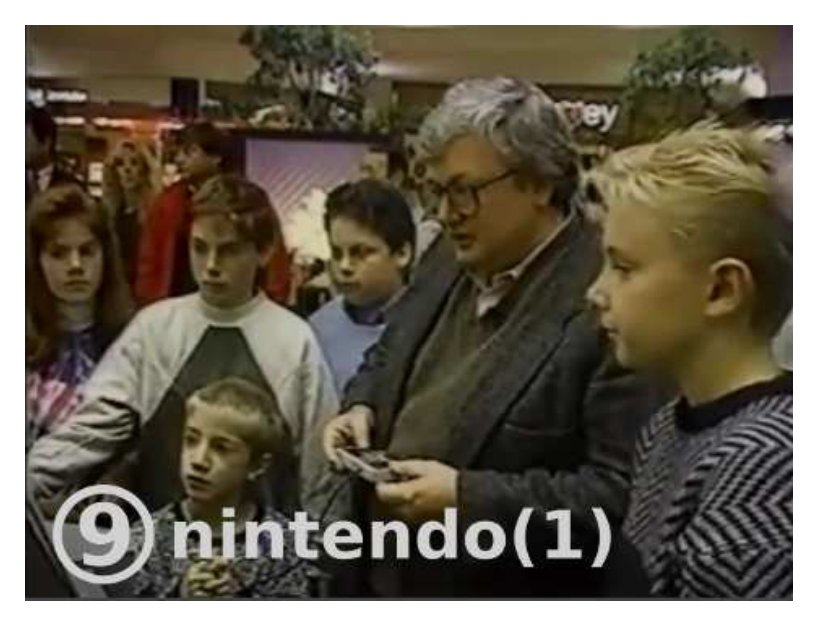

Emulators for several Nintendo video game consoles ship with the system:

- $gb -$  Game Boy
- gba Game Boy Advance
- nes Nintendo Entertainment System
- $s$ nes  $-$  Super Nintendo Entertainment System

Read: nintendo(1)

8.7.3 − Sega

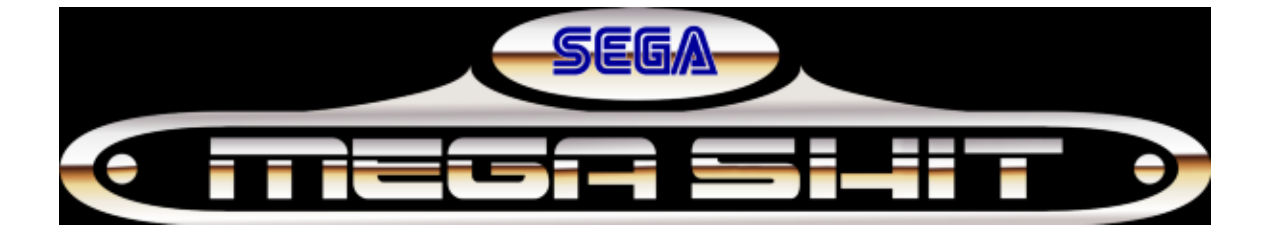

An emulator for the Sega Megadrive/Genesis video game console ships with the system:

 $md - Sega$  Mega Drive/Genesis

Read: sega(1)

### 8.7.4 − Commodore

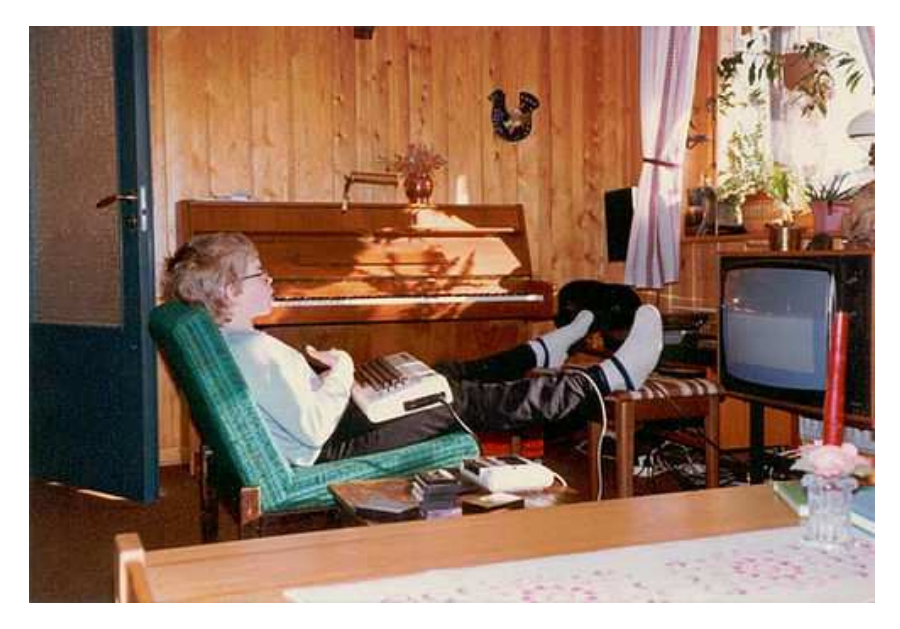

An emulator for the Commodore 64 home computer ships with the system:

c64 - Commodore 64

Read: commodore(1)

### 8.8 − Additional Software

### 8.8.1 – 9front sources server

Additional 9front software is available from a 9P share that is accessible from any Plan 9 system:

9fs 9front

The following files and directories will then be available under  $/n/$ :

9front/ 9front source 9front.torrent - torrent of current 9front ISO image  $bugs/ - buq$  reports  $control / -$ user contributed software  $extra/$  - third party software source  $faa$  – troff sources for 9front Frequently Questioned Answers  $hardware / - known working hardware (sysinfo, firmware, manuals, etc.)$  $iso$  – current 9front ISO image(s)

 $sources$  – mostly complete mirror of Bell Labs sources server

### 8.8.2 − 9front contrib

Some 9front users maintain a contrib directory on an official 9front 9P share (similar to the contrib arrangement provided by Bell Labs) that is accessible from any Plan 9 system:

9fs 9front

User directories will then be available under /n/contrib/.

These directories are also accessible via HTTP: http://contrib.9front.org

### 8.8.3 – Other public 9p servers

A list of active public 9p servers is maintained here: http://www.9paste.net/qrstuv/9pindex

# 8.9 - Bootstrapping architectures not included on the ISO

### 8.9.1 – amd64

To setup the amd64 port, install the 386 port from the ISO, then cross compile and install the amd64 binaries and kernel.

Read: *FQA 5.2.2.1 − Cross compiling, FQA 7.2.5 − How do I install a new kernel?*

### 8.9.2 − Raspberry Pi

The most convenient way to use an rpi is to cross compile and install the arm binaries and the bcm kernel on the network file server, and then tcp boot the rpi.

Read: *FQA 5.2.2.1 − Cross compiling, FQA 6.7.1 − How do I tcp boot?*

Outdated and possibly confusing instructions for installing directly onto the rpi's sd card are detailed in *Appendix J − Junk*

### 8.10 − ACPI

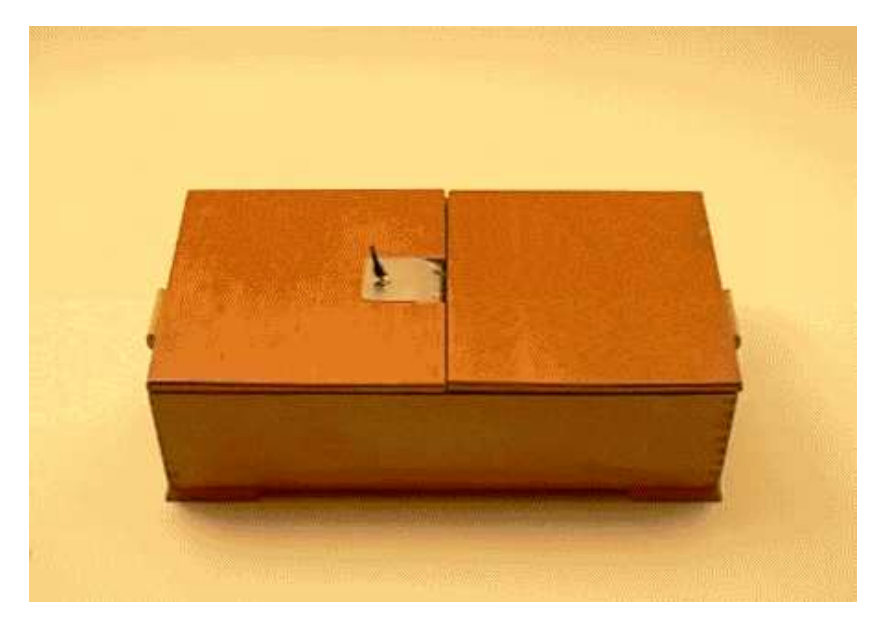

Plan9front currently has partial ACPI support for PCI interrupt routing and system shutdown.

### 8.10.1 – Enabling ACPI

ACPI is enabled with the presence of \*acpi= boot parameter.

This will create the /dev/acpitbls file that can be used to read the systems acpi tables. Specifying \*acpi=0 will make acpi tables accessible thru the file but not use it

in the kernel.

# 8.12 − Revision Control

### 8.12.1 − cvs

OpenCVS was ported to Plan 9.

An implementation of a cvs file server, called cvsfs, was also created for Plan 9.

## 8.12.2 − git

More than one person has claimed to have ported git to Plan 9, but no code has ever been made public. Please stop telling unsuspecting newbs that git is available for Plan 9.

In the meantime, someone wrote a shell script wrapper that attempts to replicate some basic git actions by downloading a zip file from the repository and performing operations on it.

## 8.12.3 − Mercurial

9front ships with Mercurial.

Read: *FQA 5.2.1.1 − hgrc*

See also: hgfs(4)

### 8.12.4 − svn

No.